# **PERANCANGAN** *PRIVATE CLOUD* **COMPUTING PADA KEMENTERIAN PERINDUSTRIAN JAKARTA**

### **Mohammad Nurohman<sup>1</sup> , Aziz Setyawan H <sup>2</sup> , Eri Riana<sup>3</sup>**

1 Program Studi Teknik Informatika, STMIK Nusa Mandiri Jakarta Jl. Damai No. 8, Warung Jati (Margasatwa), Pasar Minggu, Jakarta Selatan, 12540 ini.nurohman@gmail.com

2 Program Studi Teknik Komputer AMIK BSI Tegal, Jl Sipelem, No. 22, Kemandungan, Tegal Barat Tegal Jawa-Tengah 52112 aziz.aiz@bsi.ac.id

3 Program Studi Manajemen Informatika, AMIK BSI Bekasi Jl. Cut Mutia Raya No. 88, Margahayu, Bekasi Timur, Bekasi Jawa Barat 17113 eri.eea@bsi.ac.id

*Abstract***—** *The Ministry of Industry has several working units on each floor and does not yet have a centralized data center. Data center storage is currently used only located on each work unit of each floor. Differences in ip address segments on each floor make the data center on each work unit can't share files between other work units. This problem can be solved by building a private cloud server that can be accessed by using a network Wide Area Network (WAN). Private cloud computing is a technology that provides services in the form of data storage, software, and multimedia through internet network with client-server model internally. The design of private cloud computing is using service layer Infrastructure As a Service (IaaS) and open source application namely nextcloud. By using service layer Infrastructure As a Service (IaaS) so that in the design of private cloud computing only utilize existing infrastructure network at the Ministry of Industry without having to do cooperation to certain party. The design of nextcloud-based private cloud computing that can be accessed by using a WAN network which it can be facilitate employees of the Ministry of Industry to share files between work units, and can access employees data anywhere as long as they have internet network.*

#### **Keywords :** *Private Cloud Computing, Nextcloud, IAAS*

**Abstrak –** *Instansi Kementerian Perindustrian memiliki beberapa unit kerja pada setiap lantai dan belum memiliki data center yang terpusat. Penyimpanan data center yang saat ini digunakan hanya terletak pada setiap unit kerja masingmasing lantai. Perbedaan segmen ip address pada setiap lantai membuat data center pada setiap unit kerja tidak dapat saling sharing files antar unit kerja lain. Permasalahan ini dapat diatasi dengan membangun private cloud server yang dapat diakses dengan menggunakan jaringan Wide Area Network (WAN). Private cloud computing merupakan teknologi yang memberikan pelayanan berupa penyimpanan data, software, dan multimedia melalui jaringan internet dengan model client-server secara internal. Perancangan private cloud computing menggunakan service layer Infrastructure As a Service (IaaS) dan aplikasi nextcloud yang bersifat open source. Dengan menggunakan service layer Infrastructure As a Service (IaaS) sehingga dalam perancangan private cloud computing hanya memanfaatkan jaringan infrastruktur yang sudah ada pada Kementerian Perindustrian tanpa harus melakukan kerja sama terhadap pihak tertentu. Perancangan private cloud computing berbasis nextcloud yang dapat diakses dengan menggunakan jaringan WAN dapat memudahkan pegawai Kementerian Perindustrian untuk saling sharing files antar unit kerja, dan dapat mengakses data pegawai dimanapun selama memiliki jaringan internet.*

**Kata Kunci :** *Private Cloud Computing, Nextcloud***, IAAS**

### **I. PENDAHULUAN**

#### **1.1. Latar Belakang**

*Cloud computing* merupakan teknologi yang sedang berkembang sangat pesat pada saat ini sehingga ada beberapa penyedia aplikasi *open source* seperti aplikasi *Nextcloud* yang dapat memberikan kendali penuh terhadap pengguna. Menurut Octavianus (2013:25) Mengatakan "*Cloud Computing* merupakan metafora dari jaringan

komputer/internet, dimana cloud (awan) merupakan penggambaran dari jaringan komputer/internet yang diabstraksi dari infrastruktur kompleks yang disembunyikan. Pada cloud computing sumber daya seperti *processor/computing power, storage, network, software* menjadi abstrak (virtual) dan diberikan sebagai layanan di jaringan/internet".

Memiliki *cloud server* pribadi atau *private cloud computing* merupakan hal yang

menguntungkan dan bermanfaat bagi suatu organisasi maupun perusahaan. *Cloud server computing* dapat diakses melalui *smartphone* ataupun *desktop*, sehingga memudahkan pengguna dalam mengakses data yang mereka miliki. Selain dapat menyimpan data seperti *upload* dan *download files, cloud server* juga memberikan kemudahan lain seperti *sharing files,* menulis atau merubah dokumen secara langsung (*real time*), *chatting*, memutar *video*, musik, menyimpan nomor kontak, mengirim *e-mail*, menandai kalender membuka image atau *photo,* dan memberikan informasi berita dengan melakukan *shouting* atau *broadcast message*. Instansi Pemerintah Kementerian Perindustrian bergerak dibidang industri dan memiliki beberapa direktorat, salah satu direktorat yang bergerak dibidang informasi teknologi (IT) biasa disebut dengan Pusat Data dan Informasi. Penyimpanan data yang saat ini digunakan pada Kementerian Perindustrian hanya pada masing-masing unit kerja tiap lantai dalam jaringan *local area network* (LAN), tanpa memiliki data terpusat pada satu *server* untuk semua direktorat yang bisa diakses melalui jaringan *wide area network* (WAN).

Dengan menggunakan *service layer Infrastructure As a Service* pada percangan *private cloud computing* Kementerian Perindustrian memiliki keuntungan yaitu dapat memberikan kapasitas *storage* sesuai dengan kebutuhan pengguna, sehingga didalam sebuah organisasi maupun perusahaan tidak harus mengeluarkan biaya mahal dan data lebih tertutup karena bersifat internal. Dalam perancangan *private cloud computing* dengan service layer IaaS, Kementerian Perindustrian hanya dapat memanfaatkan jaringan infrastruktur yang sudah ada.

### **A. Konsep Dasar Jaringan**

Menurut Kurnianto dkk (2013) mengatakan "Jaringan komputer adalah sekumpulan komputer yang saling terhubung satu sama lain dan bekerja secara otomatis". Sumber data dan informasi tersebut berupa *file*, media penyimpanan (*storage*), data berupa teks, *audio* dan *video*. Data dan informasi ini dapat saling berhubungan antara komputer satu dengan komputer lain. Sehingga pengguna komputer dapat saling bertukar data dengan menggunakan *software* dan *hardware* agar saling terhubung dalam satu jaringan.

### **B. Cloud Computing**

Menurut Sofana (2013:5) Mengatakan "*Cloud computing* (komputasi awan) merupakan model *client-server*, yang memiliki sumber (*resource*) seperti *server*, media penyimpanan (*storage*)*,*  jaringan internet (*network*), dan perangkat lunak (*software*)". Penggunaan *cloud computing* bisa diakses oleh pengguna secara *remote*, sehingga pengguna *cloud* bisa menggunakan layanan *cloud* kapanpun dan di manapun selama memiliki jaringan internet (*network*). Pengguna dapat menikmati berbagai layanan yang disediakan oleh *provider cloud computing*, tanpa harus meminta bantuan teknis dari pihak *provider cloud*.

*Cloud* dapat dibangun sebagai *private cloud,*  yang dibuat hanya untuk lingkungan internal (organisasi tertentu). Jika *private cloud* dibangun oleh pihak lain (*outsourcing/hosting provider*) dan *server cloud* berada di luar organisasi yang akan menggunakannya, maka *private cloud* semacam ini disebut *virtual private cloud*. Jika *cloud* dapat diakses oleh sembarang pengguna, melalui jaringan internet, maka *cloud* semacam ini disebut *public cloud*. *Public cloud* yang dikelompokkan ke dalam beberapa grup berdasarkan *interest* (contoh: profesi, hobi) yang sama, disebut *community cloud* atau *vertical cloud*. Sedangkan *cloud* yang melibatkan gabungan *private cloud* dengan *public cloud* disebut dengan *hybrid cloud*.

### **C. Nextcloud**

Menurut Progri (2016) mengatakan "*Nextcloud* adalah alternatif perangkat lunak cloud yang memberi kendali penuh atas data yang dimiliki. *Nextcloud* dirancang untuk individu dan organisasi dengan banyak pengguna. Secara fungsional hampir sama dengan *dropbox* yang banyak digunakan, dengan perbedaan *nextcloud* bersifat bebas (*opensource*) dengan demikian memungkinkan seseorang untuk memasang dan mengoprasikannya tanpa biaya pada *server* pribadi. *Nextcloud* adalah aplikasi yang dikelola secara aktif dari *ownCloud*".

Menurut Nextcloud (2017) mengatakan "*Nextcloud* merupakan perangkat lunak (*software*) *opensource enterprise file sync* dan *share* berbasis *cloud"*. *Nextcloud* di mulai oleh inventaris sendiri oleh Frank Karlitschek, 12 wirausahawan dan insinyur *opensource* berpengalaman untuk memberdayakan pengguna agar dapat mengambil alih kendala atas data dan komunikasi mereka. Perusahaan ini diluncurkan pada tahun 2016 sebagai *spin-off* dari struktur AG, yaitu sebuah perusahaan konferensi *web* dan perangkat lunak perencanaan keuangan terkemuka sejak tahun 1995 yang melayani pelanggan seperti *Deutsche Bank*, *Vodavone*, *BNP Paribas* dan masih banyak lainnya. *Nextcloud* memberi control yang baik kepada organisasi terhadap akses data, memberkan fasilitas sinkronisasi file dan berbagi di seluruh perangkat, sehingga sangat memungkinkan kolaborasi di dalam dan di seluruh batasan organisasi. *Nextcloud* memungkinkan pengguna dapat berkomunikasi melalui konferensi *audio* dan *video* yang aman.

### **1.2 Ruang Lingkup**

Dalam perancangan *private cloud computing*  ini membatasi masalah pada perancangan *private cloud computing* diantaranya:

- 1. Menggunakan *service layer Infrastructure As a Service.*
- 2. Menggunakan aplikasi *Nextcloud* sebagai sebagai aplikasi *private cloud server*.

# **II. METODOLOGI PENELITIAN**

# **2.1. Analisa Kebutuhan**

Adapun metode penelitian yang dilakukan pada perancangan ini antara lain:

a. Analisa Kebutuhan

Perangkat keras dan perangkat lunak yang dibutuhkan untuk membangun sebuah private cloud computing antara lain : Sebuah Personal Computer Server, Sebuah Domain Name Server, Sebuah Personal Computer Client, keyboard, mouse, monitor, Linux Operating System (CentOS 7), Apache, PHP 7 , Mysql Mariadb Server, Nextcloud, Firewalld, dan Virtual Machine Ware (VMware).

b. Desain

Desain dari perancangan private cloud computing berbasis nextcloud sebagai berikut:

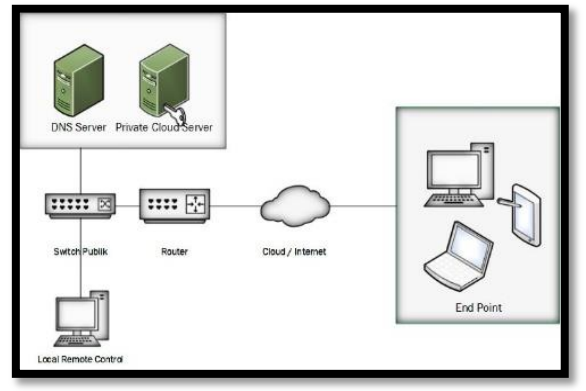

### Sumber: Hasil Penelitian, (2017) **Gambar Desain Private Cloud Computing**

### c. Testing

Testing perancangan jaringan *private cloud computing* ini menggunakan software *VMware workstation* sebagai simulasi pada jaringan local. Dalam simulasi ini akan di install 1 buah *server private cloud* dengan menggunakan sistem operasi CentOS. Untuk melakukan installasi *nextcloud* dibutuhkan beberapa perangkat lunak pendukung seperti *apache, mariadb server*, dan *php*. Setelah semua perangkat pendungkung terinstall dan terkonfigurasi melalui terminal *linux/putty*, kemudian akan dilakukan ujicoba menjalankan *apache webserver* dengan cara menuliskan *ip address* pada kolom *browser*. Setelah *webserver (apache)* telah berhasil diakses, selanjutnya *download* aplikasi *nextcloud*  pada *terminal linux/putty* dan simpan *directory* 

*nextcloud* di dalam direktori *webserver (apache).*  Aplikasi *nextcloud* akan diuji dengan cara menuliskan alamat *ip address server cloud* pada *browser computer client* menggunakan aplikasi *browser*. Setelah *nextcloud* berhasil muncul pada *browser*, akan diuji login menggunakan *user admin* sebagai *account maintenance* yang sudah dibuat dengan menggunakan *mariadb*. Tahap akhir dari *testing* ini adalah mencoba membuat *user* lain dan melakukan upload/download pada *nextcloud*.

### d. Impelementasi

Impelementasi dilakukan dengan cara installasi *private cloud server* berbasis nextcloud secara langsung pada Kementerian Perindustrian dengan menggunakan komputer khusus *server*  yaitu intel xeon. Dimulai dengan install CentOS 7 minimal sebagai sistem operasi pada komputer *server cloud* yang berada pada ruangan *server* Kementerian Perindustrian. Selanjutnya<br>melakukan remote pada cloud server melakukan remote pada *cloud server* menggunakan aplikasi putty dengan cara menggunakan ip public agar bisa melakukan installasi dan konfigurasi nextcloud secara WAN (*Wide Area Network*). Installasi dan konfigurasi nextcloud dilakukan secara berkala, dengan cara memonitor server cloud setiap hari. Implementasi perancangan *private cloud server* ini dilakukan pada bulan April sampai dengan berakhirnya masa penelitian bulan Juni.

Untuk metode pengumpulan data yang dilakukan oleh penulis untuk memperoleh data dalam perancangan ini sebagai berikut:

a. Observasi

Pengamatan secara langsung ke bagian Pusat Data dan Informasi di Kementerian Perindustrian untuk mengetahui struktur jaringan yang sudah ada, sehingga penulis dapat mengetahui hal-hal yang diperlukan di dalam jaringan Kementerian Perindustrian.

b. Wawancara

Wawancara yang dilakukan oleh penulis untuk mendapatkan informasi yang dibutuhkan yaitu dengan melakukan tanya jawab kepada pegawai Pusat Data dan Informasi mengenai *cloud computing*.

c. Studi Pustaka

Penulis menggunakan studi pustaka dengan cara membaca dan mempelajari buku-buku dan jurnal mengenai *cloud computing*.

### **III. HASIL DAN PEMBAHASAN**

### **3.1. Arsitektur Jaringan Berjalan**

Jenis arsitektur yang digunakan pada Kementerian Perindustrian adalah model *clientserver*. Hal ini bisa dibuktikan dengan adanya peranan dan fungsi beberapa server yang berada pada Kementerian Perindustrian, yaitu *web server*, *proxy server, DNS server, mail server* dan *virtual server*.

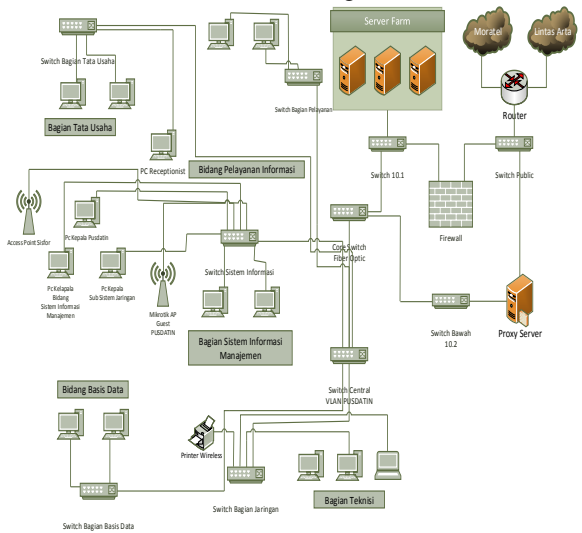

Adapun gambar arsitektur jaringan pada Kementerian Perindustrian sebagai berikut.

Sumber: Kementerian Perindustrian (2017) **Gambar Arsitektur Jaringan Kementerian Perindustrian**

### **3.2. Skema Jaringan Berjalan**

Skema Jaringan yang digunakan pada Kementerian Perindustrian seperti gambar berikut:

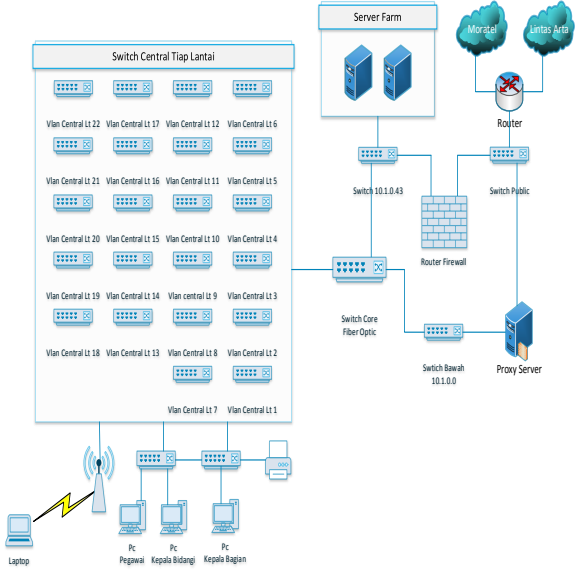

Sumber: Kementerian Perindustrian (2017) **Gambar Skema Jaringan Kementerian Perindustrian**

#### **3.3. Keamanan Jaringan**

Pengguna jaringan internet yang berada pada Kementerian Perindustrian kurang lebih mencapai 1393 pengguna internet. Jumlah pengguna internet sekala besar tentu dapat memberikan celah pada keamanan jaringan yang berada pada Kementerian Perindustrian. Oleh sebab itu kemanan jaringan sangat penting dilakukan untuk mencegah terjadinya *hacking*, *virus*, pengguna tidak sah dan pemblokiran

beberapa situs. Kementerian Perindustrian memiliki 2 keamanan jaringan yaitu *proxy server* dan *juniper SRX 240*.

*Proxy server* berfungsi sebagai sistem keamanan jaringan yang bertujuan untuk memblokir situs-situs diantaranya situs pornografi dan situs penyedia *software* yang bersifat dapat melakukan *sniffing* seperti *pirates* dan *torrent kickass*. *Proxy server* yang digunakan adalah *proxy server untransparent* sehingga setiap pengguna jaringan internet yang berada pada Kementerian Perindustrian harus mengetahui *ip address* dan *port*  dari *proxy server* terlebih dahulu jika ingin menggunakan jaringan internet.

*Juniper SRX 240* berfungsi sebagai agar mampu memfilter permintaan-permintaan *client* dari dalam maupun dari luar yang sifatnya dapat merusak sistem jaringan dan *web server*. Sistem konfigurasinya menggunakan fitur CLI yang dapat di lakukan secara remote dengan menggunakan aplikasi *putty*. Sistem keamanan *firewall* akan dikonfigurasikan *port-port* apa saja yang akan dibuka agar *client* bisa mengkases *server* yang berada pada Kementerian Perindustrian. Sebagai contoh adalah *server* intranet. Pada konfigurasi *firewall* akan dibuat aturan jika ada permintaan dari zona *ip public* menuju zona *internal/server* intranet dan apabila sumber permintaan melalui *port* FTP  $(21)$ , HTTP  $(80)$  & HTTPS  $(443)$  maka permintaan tersebut akan diterima dan diteruskan oleh *firewall* menuju *server* intranet, selain dari port tersebut *firewall* akan menolak permintaan *client*.

#### **3.4. Permasalahan Sistem Jaringan**

Adapun permasalahan yang berada pada Kementerian Perindustrian yaitu Kementerian Perindustrian belum memiliki *data center* yang terpusat pada satu *server* yang dapat diakses oleh antar direktorat melalui jaringan LAN maupun jaringan WAN. Kementerian Perindustrian memiliki 39 direktorat. Selama ini Kementerian Perindustrian hanya menggunakan 1 komputer *data center local* yang berada pada setiap direktorat, jadi setiap direktorat memiliki 1 *data center* yang diperuntukan hanya untuk satu direktorat saja. *Data center* setiap lantai atau direktorat tidak bisa saling *sharing files* terhadap direktorat lain, karena *ip address* yang dimiliki oleh setiap lantai atau direktorat memiliki perbedaan segmen.

#### **3.5. Alternativ Pemecahan Masalah**

Adapun alternatif pemecahan masalah yang dilakukan adalah Kementerian Perindustrian harus memiliki satu *data center* yang terpusat agar dapat saling *sharing files* antar direktorat. Misalnya pembuatan *data center* dengan cara menambahkan *server* yang dikhususkan untuk *sharing files* antar direktorat dengan menggunakan jaringan *Local Area Network* (LAN). Alternatif lainnya yaitu memanfaatkan teknologi *cloud computing* agar bisa *sharing files* melalui jaringan internet *Wide Area Network* (WAN).

Dengan banyaknya *ip address public* yang dimiliki, Kementerian Perindustrian bisa menggunakan teknologi *cloud computing* untuk pemecahan masalah yang ada. *Cloud computing* yang digunakan adalah *cloud computing private* yang dikhususkan hanya untuk pegawai Kementerian Perindustrian. Dengan diberikannya *ip address public* pada *server cloud*, *server private cloud* dapat diakses dengan menggunakan jaringan *Wide Area Network* (WAN).

### **3.6. Rancangan Jaringan Usulan**

Perancangan *private cloud* membutuhkan sebuah *server* yang dapat berupa *server virtual (Hypervisor)* maupun *server* fisik dengan menggunakan *service layer Infrasturcture As a Service (IaaS)*. Dengan menggunakan *service layer Infrasturcture As a Service (IaaS)* Kementerian Perindustrian dapat membangun sendiri dari mulai sistem jaringan, sistem operasi, installasi aplikasi dan media penyimpanan tanpa harus kerja sama terhadap pihak ketiga (vendor) yaitu dengan cara menggunakan aplikasi *Nextcloud.* Dari segi keamanan karena membangun *cloud* secara *private* yang bersifat internal dan berdiri sendiri sudah pasti keamanan data terjamin. Setiap *log* kegiatan dapat dimonitor oleh pengguna maupun *admin* pada log aktivitas yang berada di aplikasi *nextcloud*.

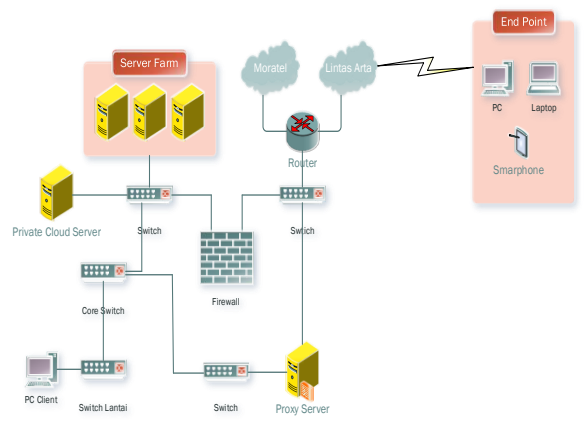

### Sumber: Hasil Penelitian (2017) **Gambar Mekanisme Jaringan Usulan**

#### **3.7. Topologi Jaringan Usulan**

Secara garis besar *topologi* yang digunakan oleh Kementerian Perindustrian adalah penggabungan antara *topologi star, topologi ring*  dan *topologi tree*. *Topologi* jaringan yang diusulkan oleh penulis merupakan pengembangan dari *topologi* jaringan yang sudah ada sebelumnya. Penulis hanya menambahkan satu perangkat *server cloud* yang ditaruh bersama dengan *server-server* yang sudah ada di Kementerian Perindustrian. Adapun gambar topologi jaringannya sebagai berikut.

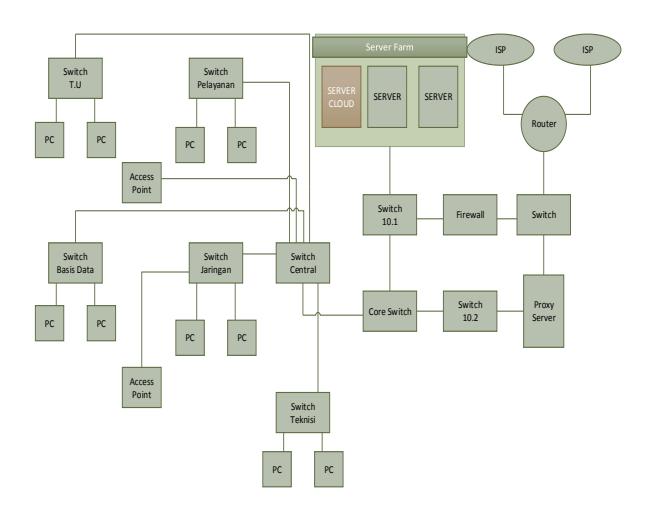

Sumber: Hasil Penelitian (2017) **Gambar Topologi Jaringan Usulan**

### **3.8. Skema Jaringan Usulan**

Pada skema jaringan usulan, penulis hanya mengembangkan skema jaringan yang sudah ada sebelumnya yaitu menambahkan 1 unit *server cloud*  yang diperuntukan sebagai *data center* untuk semua direktorat yang berada pada Kementerian Perindustrian. Adapun skema jaringannya adalah sebagai berikut.

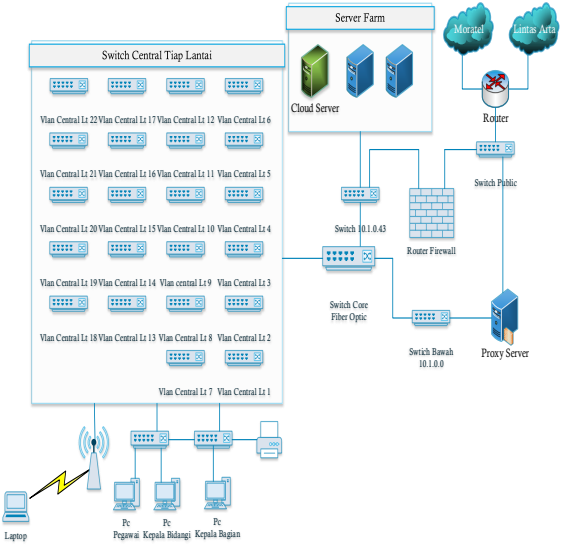

Sumber: Hasil Penelitian (2017) **Gambar Skema Jaringan Usulan**

*Cloud server* akan diletakan bersamaan dengan *server-server* lain yang sudah ada. *Cloud server* dihubungkan dengan *switch* 10.1 menggunakan kabel UTP konektor RJ 45 urutan *straight*. *Cloud server* memiliki 1 NIC *fast Ethernet* dan diberi *ip address private* 10.1.0.52 dengan prefix 16.

Kemudian *private cloud server* akan diberikan *ip address public* melalui *firewall* yang berfungsi sebagai *Network Address Translation* (NAT). Dengan diberikannya *ip address public* sehingga *cloud server* dapat diakses dengan menggunakan jaringan WAN. Karena Kementerian Perindustrian memiliki DNS *server* maka *private cloud server* diberi nama domain "cloud.kemenperin.go.id".

#### **3.9. Kemanan Jaringan Usulan**

Keamanan jaringan usulan untuk *private cloud computing* menggunakan aplikasi *nextcloud* yaitu dengan cara mengkonfigurasi *password user* pada *user admin nextcloud*. *password* pengguna pada akun *nextcloud,* setiap pengguna dilarang menggunakan *password* yang standar, misalnya tidak menggunakan huruf kapital, huruf kecil dan angka, dan minimal karakter yang digunakan adalah 6 karakter pada pembuatan *password.* Hal ini bertujuan agar akun pengguna tidak mudah diambil alih oleh pengguna lain. Konfigurasi *password* ini bisa diatur pada konfugrasi *nextcloud* yang dilakukan oleh *admin* dengan cara memberikan aturan *password* (*Password Policy*) pada *additional setting nextcloud*. Setiap pengguna diwajibkan mengisi alamat *e-mail* pada *profile* pengguna *nextcloud* yang bertujuan jika pengguna lupa *password* maka *nextcloud* akan mengirim *password reset* kepada *e-mail* pengguna. Adapun gambar konfigurasinya adalah sebagai berikut.

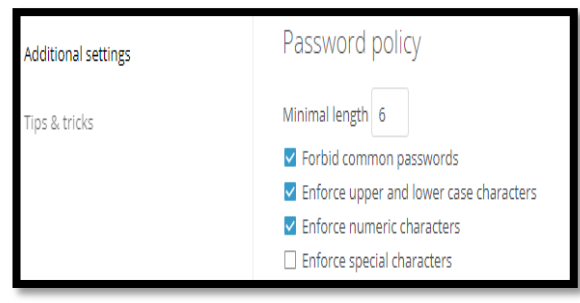

#### Sumber: Hasil Penelitian (2017) **Gambar Password Policy Private Cloud Computing**

Karena bersifat *private/internal, cloud* hanya dikhususkan untuk digunakan oleh pegawai Kementerian Perindustrian. Maka dari itu pembuatan akun *cloud* hanya bisa dibuat oleh admin *nextcloud* yaitu pegawai Kementerian Perindustrian yang bertanggung jawab atas *cloud server*.

### **3.10. Rancangan Aplikasi**

Penulis melakukan rancangan aplikasi secara langsung pada *server* fisik Kementerian Perindustrian untuk menginstall *private cloud server*. Perancangan yang dilakukan adalah dengan menggunakan *system layer Infrastructure As a Service* (IaaS) yaitu membuat sistem jaringan, media tempat penyimpanan, install sistem operasi dan aplikasi tanpa harus membutuhkan pihak ketiga dengan menggunakan aplikasi *nextcloud*. Aplikasi *nextcloud* sebenarnya bisa juga dikatakan sebagai aplikasi dengan *system layer Software As a Service* (SaaS) semua tergantung bagaimana si pengguna mengimplementasikan *nextcloud*. Spesifikasi *server private cloud computing* adalah sebagai berikut.

- 1. Processor Intel(R) Xeon(R) CPU E5540 @ 2.00GHz
- 2. Memori (RAM) 4 Gb DDR 3
- 3. HDD 8 TB
- 4. 1 Lan Card (NIC)

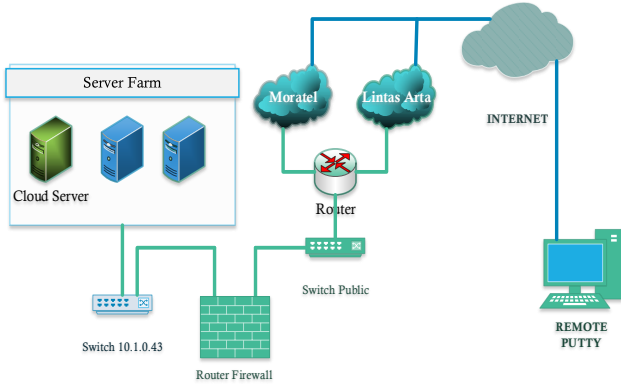

#### Sumber: Hasil Penelitian (2017) **Gambar Konfigurasi Perancangan Private Cloud Computing**

Konfigurasi perancangan *private cloud* dilakukan dengan cara *remote* melalui jaringan *Wide Area Network* (WAN) dengan cara menuliskan *ip address public cloud server* pada *putty* untuk melakukan installasi dan konfigurasi *nextcloud*. Kemudian *log in* dengan menggunakan *username* dan *password*  CentOS 7 *minimal*. Untuk melakukan perubahan dan installasi *private cloud server* menggunakan aplikasi *nextcloud* pada sistem operasi CentOS 7, maka dari itu penulis menggunakan akun *super user* yaitu *root*.

## **3.11. Pengujian Jaringan Awal**

Pada saat ini Kementerian Perindustrian hanya menggunakan jaringan *local area network* (LAN) untuk saling berbagi dokumen. *Data center* tersebut hanya bisa diakses oleh *ip address* yang memliki persamaan segemen atau hanya bisa diakses pada satu lantai saja, sehingga tidak dapat diakses atau berbagi dokumen terhadap unit kerja lain yang berada pada lantai yang berbeda. Berikut adalah tampilan akses *data center* yang berada pada lantai

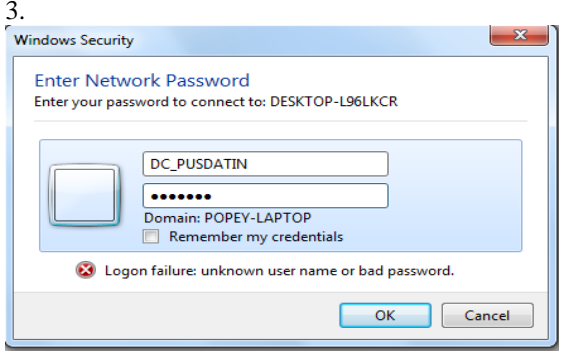

Sumber: Hasil Penelitian (2017) **Gambar Akses Data Center Pusdatin**

Setelah berhasil *log in* dengan menggunakan nama *hostname* dan *password* user dapat

menggunakan mengambil dokumen yang berada pada *data center*.

### **3.12. Pengujian Jaringan Akhir**

Pada pengujian jaringan akhir *private cloud server* akan dicoba diakses menggunakan jaringan *wide area network* (WAN) dengan menuliskan nama domain pada aplikasi browser yaitu "cloud.kemenperin.go.id". Berikut adalah contoh gambar *log in user* pada *account nextcloud*.

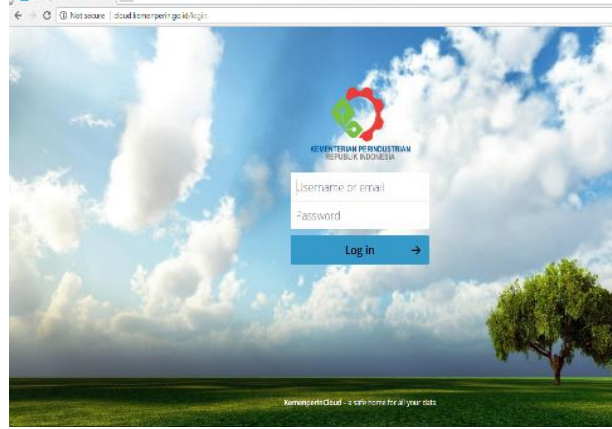

Sumber: Hasil Penelitian (2017) **Gambar Login Nextcloud**

Setelah pengguna berhasil *log in* pada *account nextcloud*, pengguna dapat melakukan *sharing files*, *upload, download*, memutar *video* secara *streaming*, dan memutar musik. Berikut adalah tampilan ketika berhasil *log in* pada *account nextcloud*.

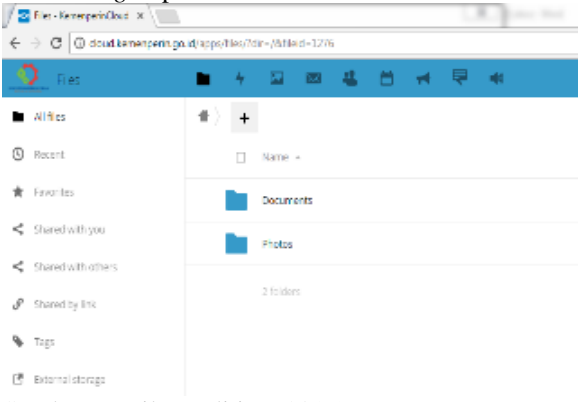

### Sumber: Hasil Penelitian (2017) **Gambar Halaman Utama Nextcloud**

Berikut ini adalah tampilan *nextcloud* dengan menggunakan aplikasi *smartphone* android.

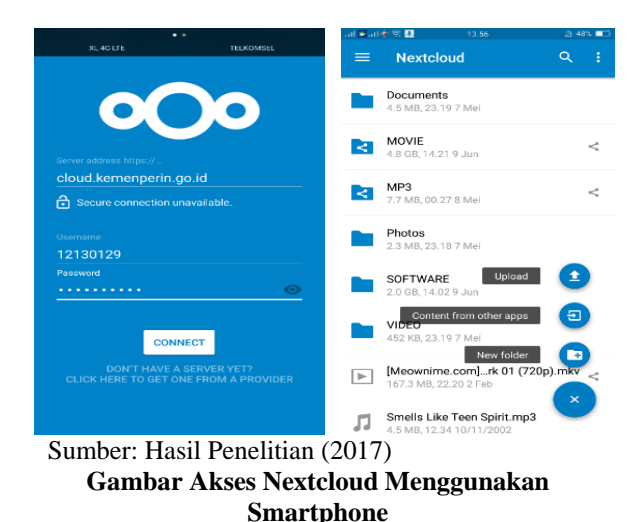

# **IV. KESIMPULAN**

Berdasarkan hasil perancangan dan pembahasan tentang perancangan jaringan *private cloud computing* pada Kementerian Perindustrian, maka penulis dapat mengambil kesimpulan bahwa dengan menggunakan *system layer Infrastructure As a Service* (IaaS) sehingga Kementerian Perindustrian dapat merancang *private cloud computing* dengan memanfaatkan jaringan infrastruktur yang sudah ada secara internal.

Kemudian *data center* yang terpusat dapat diakses dengan menggunakan jaringan WAN, sehingga dapat mengatasi perbedaan segmen *ip address* yang berada pada Kementerian Perindustrian sehingga setiap unit kerja pada tiap lantai dapat saling *sharing* dokumen.

Jadi dengan adanya perancangan *private cloud server* berbasis *nextcloud,* para pegawai Kementerian Perindustrian dapat mengakses data atau dokumen melalui komputer, laptop dan *smartphone* dimanapun dan kapanpun selama memiliki jaringan internet.

### **REFERENSI**

- Kristi, Progri. 2016. Nextcloud an Open-source Drop Box, Google Drive Alternative. Diambil dari : https://www.sitepoint.com/nextcloud-anopen-source-dropbox-google-drivealternative/. (14 Mei 2017).
- Kurnianto, Catur Andi, Suraya, dan Erna Kumalasari Nurnawati. 2013. Manajemen Bandwidth Menggunakan Delay Pools di Squid Proxy (Studi Kasus: SMA N 1 Sragen). Sragen. ISSN: 2338-6313. Jurnal JARKOM, Vol.1, No.1, Desember 2013.
- Nextcloud, 2017. Introducing Nextcloud. Diambil dari: https://nextcloud.com/about/. (18 Mei 2017).
- Sofana, Iwan. 2012. Teori dan Praktik Cloud Computing (OpenNebula, VMware, dan Amazon AWS). Bandung: Informatika.
- Okatavianus, Yoppi Lisyadi. 2013. Membangun Sistem Cloud Computing Dengan

Implementasi Load Balancing Dan Pengujian Algoritma Penjadwalan Linux Virtual Server Pada FTP Server. ISSN: 2302-2949. Padang: Jurnal Nasional Teknik Elektro Universitas Andalas, Vol.2, No.1, Maret 2013.